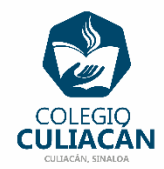

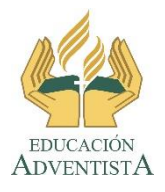

## **COLEGIO CULIACÁN Escuela Preparatoria EJERCICIO 10 LABORATORIO DE CÓMPUTO II PRIMER PARCIAL**

## **INSTRUCCIONES:**

- ABRIR EL LIBRO DIGITAL DE LA MATERIA QUE ESTÁ EN LA RED.
- IRSE A LA PÁGINA 22 DEL LIBRO, DONDE VIENE EL SUBTEMA 1.1.3.1.2 DOCUMENTOS DE GOOGLE.
	- **ELEER Y SUBRAYAR LO MÁS IMPORTANTE.**
	- DESPUÉS VAN A CREAR UN DOCUMENTO QUE TENGA LA BIOGRAFÍA DE UN PERSONAJE QUE MÁS LES GUSTE.
	- **ESTE ARCHIVO LO VAN A GUARDAR EN LA CARPETA QUE CORRESPONDE EN LA** NUBE (DRIVE).
	- CREAN UN DOCUMENTO DE WORD DONDE PONGAN LAS IMÁGENES QUE COMPRUEBEN QUE ESTA GUARDADO EL ARCHIVO DONDE CORRESPONDE, ASÍ COMO LA QUE DEMUESTRA EL TRABAJO HECHO.

## **EL NOMBRE DEL ARCHIVO ES: EJERCICIO 10 PRIMER PARCIAL NOMBRE COMPLETO SEMESTRE Y GRUPO PREPARATORIA**